# Guidelines for the submission of Online Application for obtaining the Original Degree in V Convocation of JNTUK, Kakinada.

#### **Eligibility:**

The candidates who are passed outs from Jawaharlal Nehru Technological University Kakinada during the years (2014,2015) and obtained their Provisional Degree certificates on or before 24-Aug-2015 and not received their Original Degree certificate under Pre-Convocation are eligible for obtaining their Original Degree certificates in V Convocation.

#### How to register for Convocation:

The candidates have to register for V Convocation by payment of **Rs. 1500.00** and then submitting application through online only. The eligible candidates can start registration by log on to *www.jntukexams.net* and by submitting their Hall ticket number under *Apply for Convocation*.

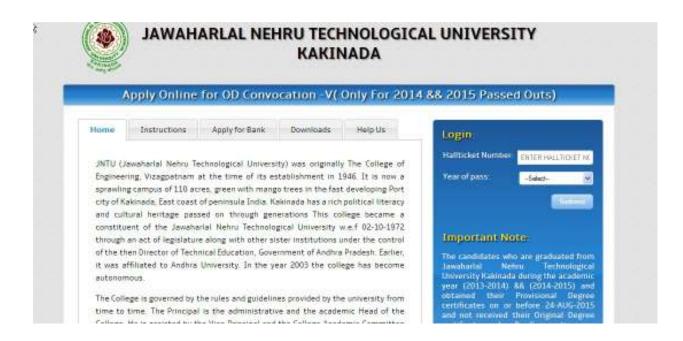

#### **Guidelines for Payment**

- The convocation fee amount can be paid either by making online Payment (using Master/Visa Credit/Debit (ATM) cards) or by making the payments at any branch of SBI using the on-line Challan generated by this Online Convocation Application.
- Select Original Degree fee and provide the details of the candidate viz. hallticket number, Name, Course, Branch, year of passing, contact number, e-mail ID, etc and click on submit Verify the payment details and confirm.

- Select the payment options among Net banking, Debit/Credit cards, SBI branch challan payment and make necessary payment. Take a printout of payment details and preserve for further use. The candidate can take printout of e-Receipt of State Bank Collect payment at any time by providing information like contact number, Date of birth, date of payment etc in the State Bank Collect page.
- After making the payment, Online convocation application requires 6 to 8 hours time to get your payment details from the bank. The candidates are informed to login at www.jntukexams.net in the next day of payment to submit the online application form.
- After entering the Hall ticket number under Apply for Convocation, control will be transferred to State Bank collect page. Read and accept the terms and conditions in disclaimer clause of SBI and click Proceed.

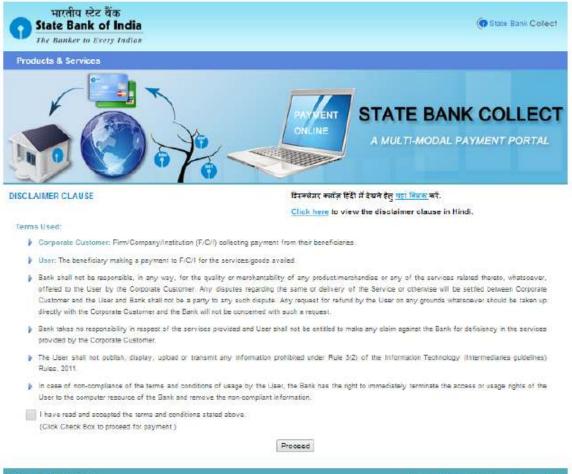

@ Copyright 2013 OnlineSBI

Privacy Statement | Disclosure | Terms of Use

#### STEP-I

## **PAYMENT OF FEES AND SUBMIT DETAILS**

Select Original Degree fee and provide the details of the candidate viz. hall ticket number, Name, Course, Branch, year of passing, contact number, e-mail ID, etc and click on submit. Verify the payment details and confirm.

| REGISTRAR JNTU KA                                  |                                                            |       |
|----------------------------------------------------|------------------------------------------------------------|-------|
| Provide details of payment                         |                                                            |       |
| Select Payment Category *                          | ORIGINAL DEGREE FEE *                                      |       |
| Hall Ticket Number*                                |                                                            |       |
| Name of Student *                                  |                                                            |       |
| Course *                                           | -Select Course- *                                          |       |
| Branch *                                           |                                                            |       |
| Year of Passing *                                  | -Select Year of Passing- *                                 |       |
| Contact No *                                       |                                                            |       |
| E-mail ID *                                        |                                                            |       |
| DOB(DDHIHYYYY) *                                   |                                                            |       |
| Convocation Fee *                                  | 1500 Fixed Rs.1                                            | 1500  |
| Fine Amount                                        |                                                            |       |
| Remarks                                            |                                                            |       |
| Please enter your Name, Date of Birth & Mobile Num | ber. This is required to reprint your challen, if the wood | Ariae |
| Name *                                             |                                                            |       |
| Date of Birth *                                    | <b>2</b> 0                                                 |       |
| Mobile Number *                                    |                                                            |       |
| Enter the text as shown in the image "             |                                                            |       |
|                                                    | A68E9                                                      |       |
|                                                    | Submit Repet Back                                          |       |

Select the payment options among Net banking, Debit/Credit cards, SBI branch challan payment and make the necessary payment. Take a printout of payment details and preserve for further use. The candidate can take printout of e-Receipt of State Bank Collect payment at any time by providing information like contact number, Date of

| bir              | th, | date of | payment | , etc in | the | State | Bank | Collect | page. |
|------------------|-----|---------|---------|----------|-----|-------|------|---------|-------|
| Brate Bank /MART |     |         |         |          |     |       |      |         |       |

| and Children Disclosed Contract. |                 |   |    |                        | - |                           |
|----------------------------------|-----------------|---|----|------------------------|---|---------------------------|
|                                  |                 |   |    |                        |   | 1                         |
| 0                                | 100 Taylor (11) |   | 0  | - Berland State        | 2 |                           |
| 0                                | Sector Sector   |   | -  | when the state         |   |                           |
| 0 ·········                      | Section Section | 4 |    | designed by the        |   |                           |
| 0                                | -               |   | 10 | ad in constant and the |   |                           |
| 0                                |                 | * | 0  |                        |   |                           |
| 0                                | -               |   | 12 |                        |   |                           |
| -                                | and and the     | ¥ |    |                        |   |                           |
|                                  |                 |   |    |                        |   | Click here to make the pa |

### <u>STEP-II</u>

# SUBMISSION OF BANK PAYMENT DETAILS

#### Submission of online application:

After the successful payment of Rs. 1500.00 through State Bank Collect, the candidate need to log on to <u>www.jntukexams.net</u> and submit their Hall ticket number, year of pass under **Apply** *for Convocation*.

Enter the bank payment reference number (DU number), contact number given in bank details and click on *Submit*.

| Apply Online for OD Convocat | ion -V( Only For 2014 && 2015 Passed Outs)                                                                            |
|------------------------------|----------------------------------------------------------------------------------------------------|
| -                            | Ligout                                                                                                    |
| ALL EDITOR                   | Submit Your Bank Payment Details Below:<br>Hallticket No 0887140346<br>Payment Ref. No (Bank DU No.)<br>Mobile Number |

#### <u>STEP-III</u>

# **SUBMISSION OF PERSONAL DETAILS**

- Provide the Personal details like
- > Name of the candidate and Father name as Per SSC(this will print on ORIGINAL DEGREE)
- > Complete Postal Address for sending the original Degrees.
- > Present Working Mobile-no's, Email-id for contact purpose.
- > After filling the details please verify the Details and then submit(save )

| Ce.                |                       |                                | NO.4 MEN |
|--------------------|-----------------------|--------------------------------|----------|
|                    | Submit Peri           | ronal Details Below            |          |
|                    | Halticket No.         |                                |          |
|                    | Gester                | 🕑 Hale 🔘 Famale                |          |
|                    | Name of the Candidate | TEST<br>(Schooling as see SSR) |          |
|                    | Fother Name           |                                |          |
| Can the second     |                       | Entry (Incology)               |          |
|                    | Street Address        |                                |          |
|                    | Address Use 2         | Fabrar                         |          |
|                    |                       | ADFODFSDF                      |          |
| and ED T           | Postal / Zip Code     |                                |          |
| Egita Diversion    | Country:              |                                |          |
| थीय: कर्मसु को शलग |                       | magaalaan                      |          |
|                    | General               |                                |          |
|                    | Caniett2:             |                                |          |
|                    |                       |                                |          |
|                    | and a second          | Circuit .                      |          |

### <u>STEP-IV</u>

.

# **SUBMISSION OF EDUCATIONAL DETAILS**

Provide the educational details of the candidate viz. degree to be awarded, Branch/Specialization, Month and Year of passing, PC no, PC SI No, Date of issue of Provisional certificate (This will print on ORIGINAL DEGREE)

|                              |                        | -<- <u>0000</u>    << | Home | Logout |
|------------------------------|------------------------|-----------------------|------|--------|
| Sut                          | mit Academic Details   | Below:                |      |        |
| Helbidiet No                 | 0967140345             |                       |      |        |
| Course                       | BACHLEDR OF TECHNOLOGY |                       |      |        |
| BrandySpecialization         | ELECTRICAL AND ELECTI  |                       |      |        |
| Manth & Yoar of Passing      | FEBRILARY 2013         | 8                     |      |        |
| Percentage                   | 75.42                  | (Ex:75.42)            |      |        |
| Gass Awarded                 | FIRST CLASS WITH DISTI | ł.                    |      |        |
| 2                            | K85445                 |                       |      |        |
| PC SINC<br>गोगः कर्मसु कोशलम | 4456548                | (Ex:K00012345)        |      |        |
| Date of issue of PC          | 7.66                   | / 00                  | YYYY | 圈      |
| (train                       | Wooleses ]             |                       |      |        |

#### STEP-V

# **UPLOAD OF CANDIDATE IMAGE AND OTHER DOCUMENTS**

- Photograph must be a recent passport style colour picture.
- Make sure that the picture is in colour, taken against a light-coloured, preferably white, background.
- Caps, hats and dark glasses are not acceptable. Regligious headwear is allowed but it must not cover your face.
- Look straight at the camera with a relaxed face if the picture is taken on a sunny day, have the sun behind you, or place yourself in the shade, so that you are not squinting and there are no harsh shadows if you wear glasses make sure that there are no reflections and your eyes can be clearly seen.
- Dimensions 456 x 568 pixels (preferred) Size of file should be between 80-100 kb
- Upload the scanned copies of SSC, PC, CMM (B.Tech and B.Pharm. only) (in pdf and size between 50 kB to 200kB each) and semester marks memos (in pdf/Zip/Rar and size less than 500kB) and submit the application.

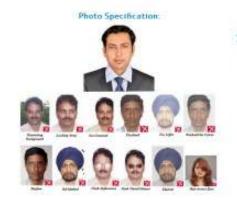

#### In the next page

- Upload a recent colour passport size photograph as per the specifications given on the left. This photograph will be printed on the Original Degree certificate. The size of the photograph shall be between 50kB and 100 kB.
- Upload scanned (in colour and clearly visible) copies of SSC, PC and CMM in pdf format. The maximum size of each document is 200 kB.
- Upload scanned (in colour and clearly visible) copies of semester marks memos in pdf/Zip format. The maximum size of document is 500 kB.

| Sen | Scanned Copy of | Ede to be Browse | Opload    | Status     | Delete |
|-----|-----------------|------------------|-----------|------------|--------|
| 1   | PHOTO           | Browse           | ( Named   | Successful |        |
| 2   | SSC             | Browse           | 10200     | Successful |        |
| 3   | PC              | Browse           | 10000     | Successful |        |
| 4   | CMM             | Browse           | (interest | Successful |        |
| 5   | MMS             | Browse           | Veloce    | Successful |        |

# <u>STEP-VI</u>

# **COMPLETE OVER-VIEW OF THE DETAILS SUBMITTED.**

| Helliticket No:          | 0987140345                                                    |
|--------------------------|---------------------------------------------------------------|
| Stadent Name:            | TEST                                                          |
| Candar:                  | MALE                                                          |
| Father Name:             | TESTER                                                        |
| Coerse:                  | BACHLEOR OF TECHNOLOGY                                        |
| Branch/Specialization:   | ELECTRICAL AND ELECTRONICS ENGINEERING                        |
| Month & Your of Passing: | FEBRUARY 2013                                                 |
| Persentege:              | 75.42                                                         |
| Class Awarded:           | First Class With Distinction                                  |
| PC NO:                   | N65445                                                        |
| PC SLNO:                 | 2455525                                                       |
| Address:                 | FDSFDSFS<br>FDSFS<br>FDFSF<br>SDFSDFSDF<br>4445884<br>INDIA   |
| Contact No-1:            | 1125466                                                       |
| Contect No-2:            | 123456                                                        |
| Email-Id;                | TEST BOMATL COM                                               |
|                          | formation provided above is true to the best of my knowledge. |

Please verify and edit if any modifications needed and agree the terms and conditions

#### STEP-VII

# **APPLICATION FORM GENERATED BASED ON DETAILS**

After successful completion of application, the application will be given a unique application number. Quote this application number for all further correspondences of this application. Download the "Application for the issue of Original Degree".

Final PDF generated.

|                  | KAKINAD                                                          | LOGICAL UNIVERS<br>A      |
|------------------|------------------------------------------------------------------|---------------------------|
|                  | Application for the issue of Origin                              | nal Degree                |
| Application      | n No :417577                                                     |                           |
| allticket No :01 | 387 1A0 345                                                      | 100.00                    |
| Stulent Name     | : TEST                                                           | A.                        |
| Gender           | : MALE                                                           | 10 CO 10                  |
| Father Name      | · TESTER.                                                        | STATISTICS.               |
| Degree           | BAC HLEOR OF TEC HNOLOGY                                         | 21 - 107 (SOL)            |
| Branch Specializ | ation : ELEC IRICAL AND ELECTRONIC \$ E1                         | NGINEERING                |
| Month & Year o   | f Passing : FEBRUARY 2013                                        |                           |
| Percentage       | : 75 #2                                                          | Pessport size colou       |
| Class Awapled    | : FirstC less With Distinction                                   | shotograph<br>Attested by |
| RC NO            | :K65445                                                          | Garetted officer          |
| FC SL NO         | ± 4456546                                                        | 715                       |
| Addasse          | : FI2#F2#2#                                                      |                           |
|                  | : FDSFN<br>: FNDFNF<br>: NDFNDFNDF<br>: + + + 5 + 5 +<br>: INDIA |                           |
| Contact No-1     | :1123454                                                         |                           |
| Conduct No-2     | :123456                                                          |                           |
| Envil R          | : IE: IQGMAILCOM                                                 |                           |

There by declare that the information provided above is true to the best of my lne wied ge.

Date : 24 - 08 - 2015

Signature of the Student